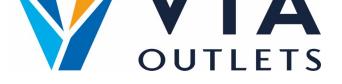

## **Een teamlid uitnodigen met het Mini CMS**

- **Stap 1:** Ga naar https://cms.mobietrain.com  $\bullet$
- $\bullet$ **Stap 2**: Log in met het e-mailadres en wachtwoord dat u eerder voor de APP hebt gekozen.
- **Stap 3:** In het tabblad [Gebruikersbeheer](https://cms.mobietrain.com/) zijn er 2 manieren om een nieuwe  $\bullet$ gebruiker uit te nodigen, wij zullen ons concentreren op de e-mailuitnodiging.

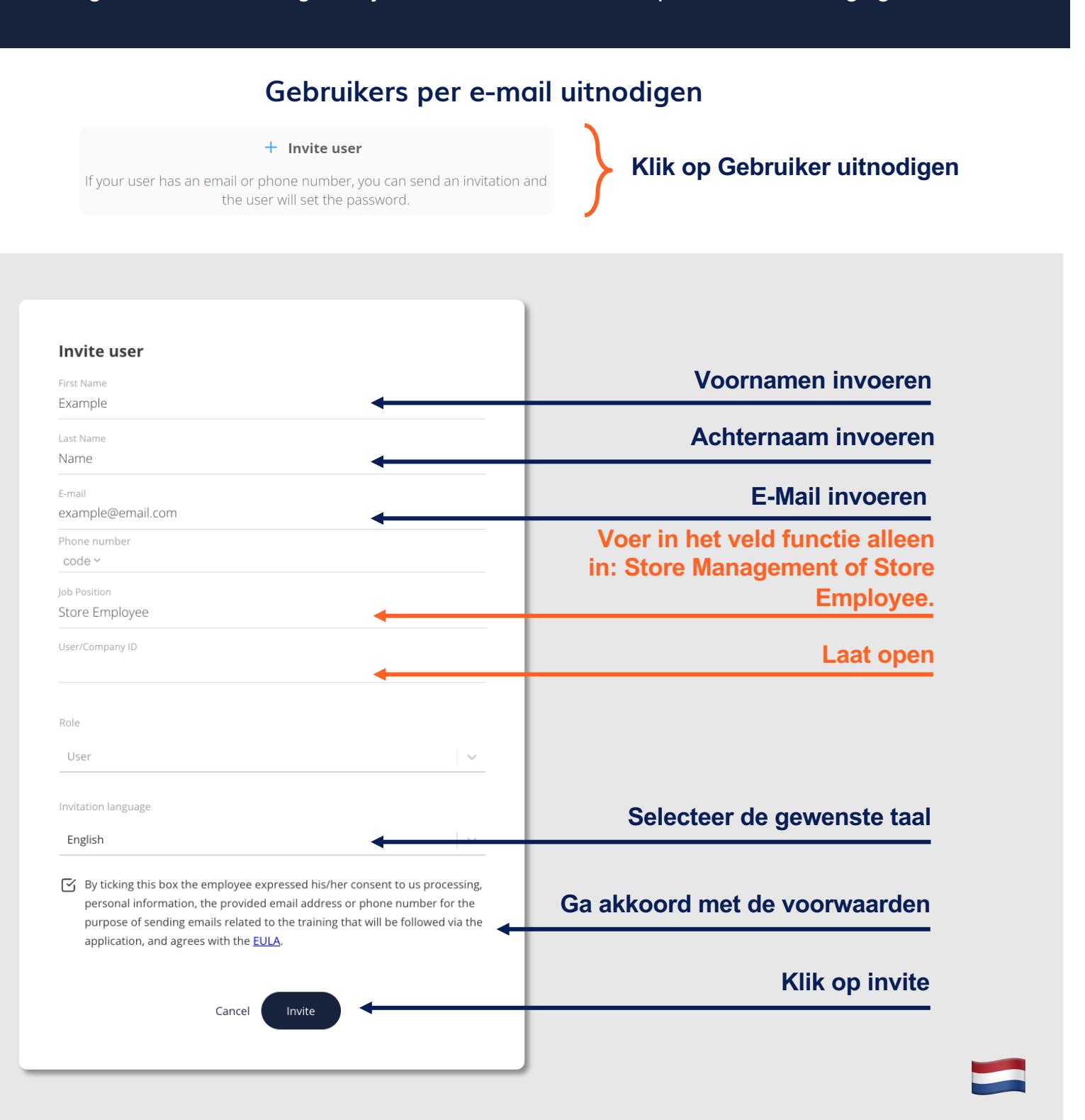